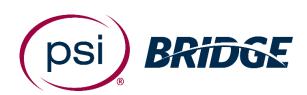

Live Proctoring Quick Start Guide

**PSI Bridge** allows you to take your proctored exam anytime, anywhere.

With 24/7 support and a seamless test delivery integration, PSI Bridge was built by a team with decades of proctoring experience to ensure an optimal experience.

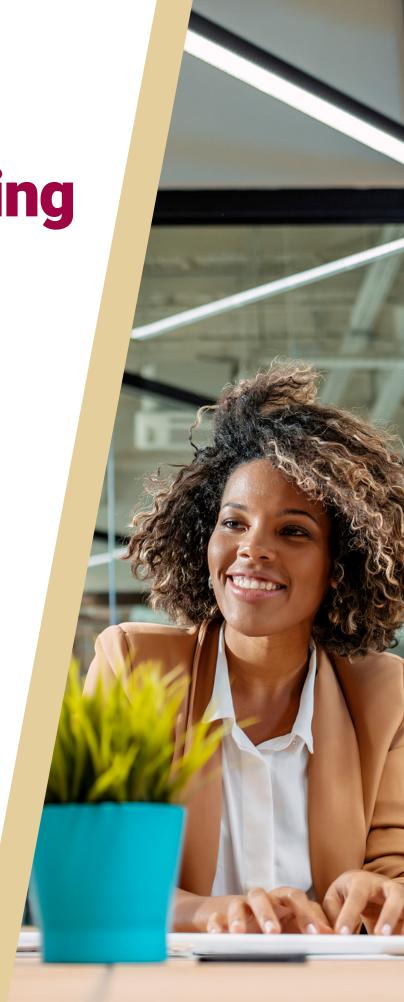

Where people meet potential

### Before Your Exam

- Perform System Requirements check
- Schedule your exam using the link provided by your organization
- Have your Photo ID ready (note: Military IDs and Credit Cards are not allowed)
- Make sure you comply with the exam rules provided by your organization
- Review video walk-through of the testing experience

#### Access the Exam

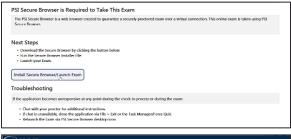

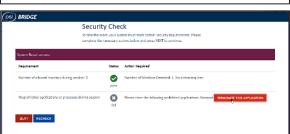

- Go to the launch link provided by your organization or as part of your scheduling confirmation email up to 15 minutes before your assigned appointment time
- Download or launch the proctoring software
- Depending on your exam settings, you may be prompted to enter a phone number. In the event you are disconnected, a support agent will call to assist in troubleshooting
- A bandwidth and microphone check will ensure you meet the technical requirements
- You will be prompted to close any prohibited processes you have running on your machine

## Authenticate Your Identity

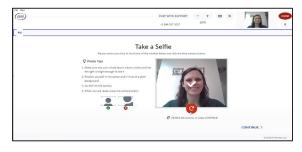

- You will be prompted to take a picture of your photo ID
- Take a selfie to be compared with your photo ID
- Scan your room and workspace be sure to show your desk area, floor and walls around you

### Take Your Exam

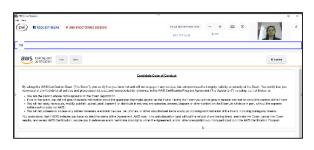

- A proctor will validate your authentication process
- Take your exam and submit your answers in the test driver
- End the proctoring portion by clicking the "End Proctoring Session" button
- Take the anonymous survey to improve future testing experiences

# Get Support

Chat is available throughout the testing experience.

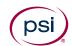